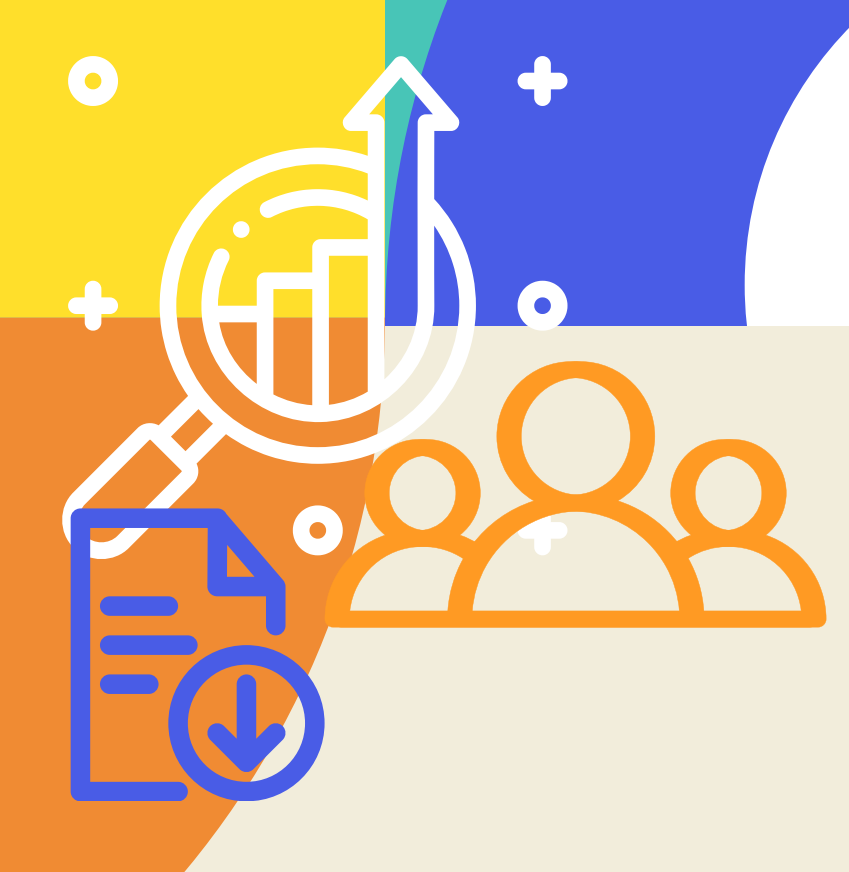

### ENTRE DOCUMENTOS E MEMÓRIAS:

O PATRIMÔNIO DOCUMENTAL DA UNIVERSIDADE CATÓLICA DE PERNAMBUCO

Lucia Freire Belian

### Lucia Freire Belian

### ENTRE DOCUMENTOS E MEMÓRIAS:

O PATRIMÔNIO DOCUMENTAL DA UNIVERSIDADE CATÓLICA DE PERNAMBUCO

 $\bullet$ 

Recife 2023

## ENTRE DOCUMENTOS E MEMÓRIAS:

O PATRIMÔNIO DOCUMENTAL DA UNIVERSIDADE CATÓLICA DE PERNAMBUCO

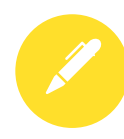

### Ficha Técnica

AUTORIA E DIAGRAMAÇÃO Lucia Freire Belian PARCEIRA Biblioteca Central Pe. Aloísio Mosca de Carvalho, S. J.

Produto do: MESTRADO PROFISSIONAL EM HISTÓRIA UNIVERSIDADE CATÓLICA DE PERNAMBUCO PRÓ-REITORA DE PESQUISA, PÓS-GRADUAÇÃO E INOVAÇÃO

**B431e** 

Belian, Lucia Freire. Entre documentos e memórias : o patrimônio documental da Universidade Católica de Pernambuco / Lucia Freire Belian, 2023. 41 p. : il.

Originalmente apresentado como Relatório técnico de Mestrado Profissional em História

1. Universidade Católica de Pernambuco - História - Fontes. 2. Arquivos - Fontes. 3. Documentos - Administração - Fontes I. Título.

CDU 930.28

Pollyanna Alves - CRB4/1002

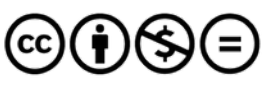

Attribution-NonCommercial-NoDerivatives 4.0 International (CC BY-NC-ND 4.0)

## ENTRE DOCUMENTOS E MEMÓRIAS:

O PATRIMÔNIO DOCUMENTAL DA UNIVERSIDADE CATÓLICA DE PERNAMBUCO

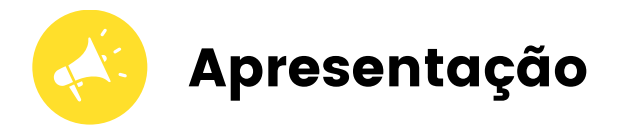

Com grande satisfação que disponibilizamos o Entre Documentos e Memórias: o Patrimônio Documental da Universidade Católica de Pernambuco, um manual de tratamento, detalhando os à bibliotecários, arquivistas e profissionais afins, os princípios e teorias aplicados na organização do referido arquivo, fruto do Mestrado Profissional em História, da Universidade Católica de Pernambuco e do trabalho de gestão documental desenvolvido pela Biblioteca Central, no arquivo da Administração Superior da Universidade Católica de Pernambuco.

Documentos administrativos produzidos com a finalidade legal ou funcional são parte da memória institucional, salvaguardar esses documentos através da gestão documental é imprescindível para a preservação desta memória, pois dela beneficiam-se também a pesquisa histórica.

Este manual tem o objetivo de contribuir para a preservação do patrimônio documental da UNICAP, bem como para toda arquivística, auxiliando profissionais da informação através de processos padronizados de tratamento técnico, catalogação, disponibilização digital, conservação preventiva e acondicionamento de documentos oficiais das instituições de ensino, garantindo organização e agilidade na recuperação e acesso as informações.

Durante o processo foram utilizados recursos existentes na instituição, como: o Sistema de Gerenciamento de Acervos Pergamum, equipamentos e mobiliários disponíveis.

Além disso, apresento em Anexo - A o desenho de uma linha do tempo documental, que evidência alguns momentos da história da UNICAP, formulada a partir da pesquisa no arquivo tratado, demonstrando a importância da disponibilização da informação contida nos documentos administrativos, para o uso dos pesquisadores, historiadores e interessados em escrita histórica. Uma política de gestão documental tem o objetivo principal de disponibilizar fontes primárias, que podem ser matéria prima na criação de uma nova fonte embasada nos documentos tratados.

## ENTRE DOCUMENTOS E MEMÓRIAS:

O PATRIMÔNIO DOCUMENTAL DA UNIVERSIDADE CATÓLICA DE PERNAMBUCO

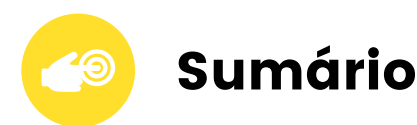

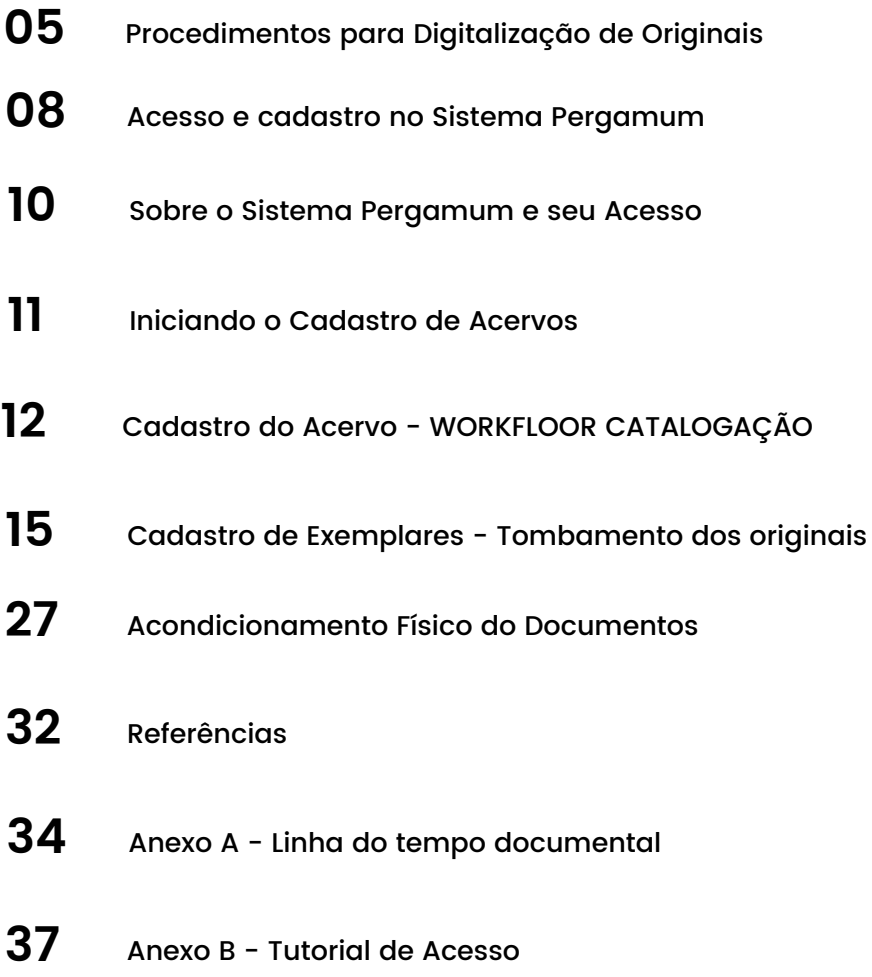

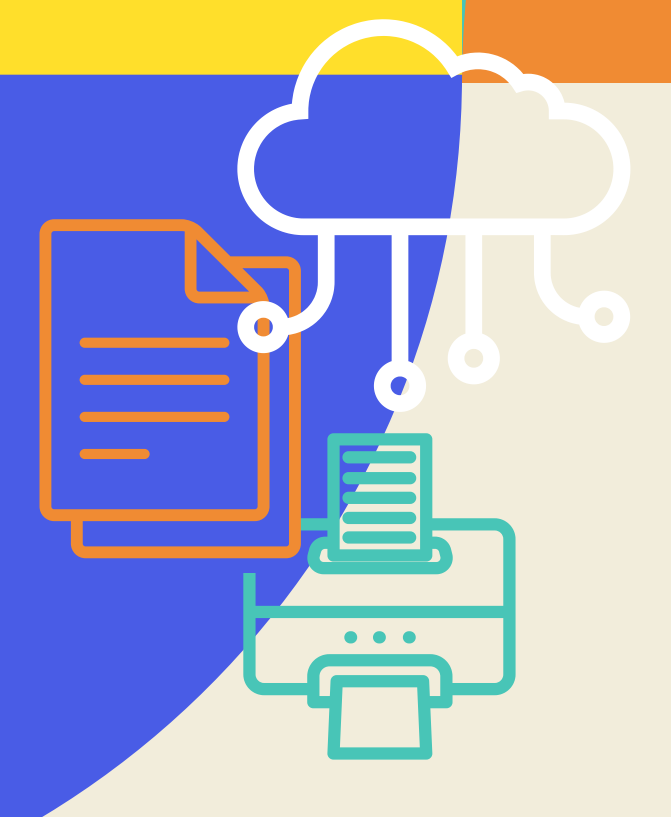

# Procedimentos para digitalização de originais

# Procedimentos para digitalização de originais

Nesta seção detalharemos o padrão adotado para digitalização dos documentos originais, durante a elaboração do plano de gestão do Arquivo da Administração Superior da UNICAP, cujo o objetivo principal foi promover o acesso a imagem digital e a conservação dos documentos originais evitando o manuseio dos mesmo na consulta. Devido a questões de armazenamento de dados, o padrão de criação de cópia digital não adotou os requisitos para estes tenham o mesmo efeito legal do original.

O processo de digitalização será realizado por um técnico, o montante documental previsto para digitalização tem formato de texto, superfície plana em folha simples, o que facilita a captura digital, neste processo utilizaremos um scanner de mesa (flat bed). As características físicas dos documentos serão preservadas, desde que não atrapalhe sua legibilidade.

# Procedimentos para digitalização de originais

O processo de captura digital deverá gerar dois arquivos:

- O arquivo para a inserção da imagem no Sistema Pergamum terá formato digital com média resolução, JPEG. Os documentos serão disponibilizados ao usuário autorizado (download) em formato digital. - Para fins de recuperação do texto na íntegra deve ser gravado outro arquivo em formato txt.

O controle de qualidade no processo de captura digital do documento deve ser realizado pelos responsáveis da captura digital da imagem, onde devem verificar desde a fidelidade do representante digital, as características de resolução, cor e legibilidade.

É necessário garantir, junto a instituição, o acesso e segurança dos arquivos gerados, para sua permanência como documento digital.

Os documentos digitais gerados neste processo serão disponibilizados à organização e aos usuários para recuperação, acesso e visualização.

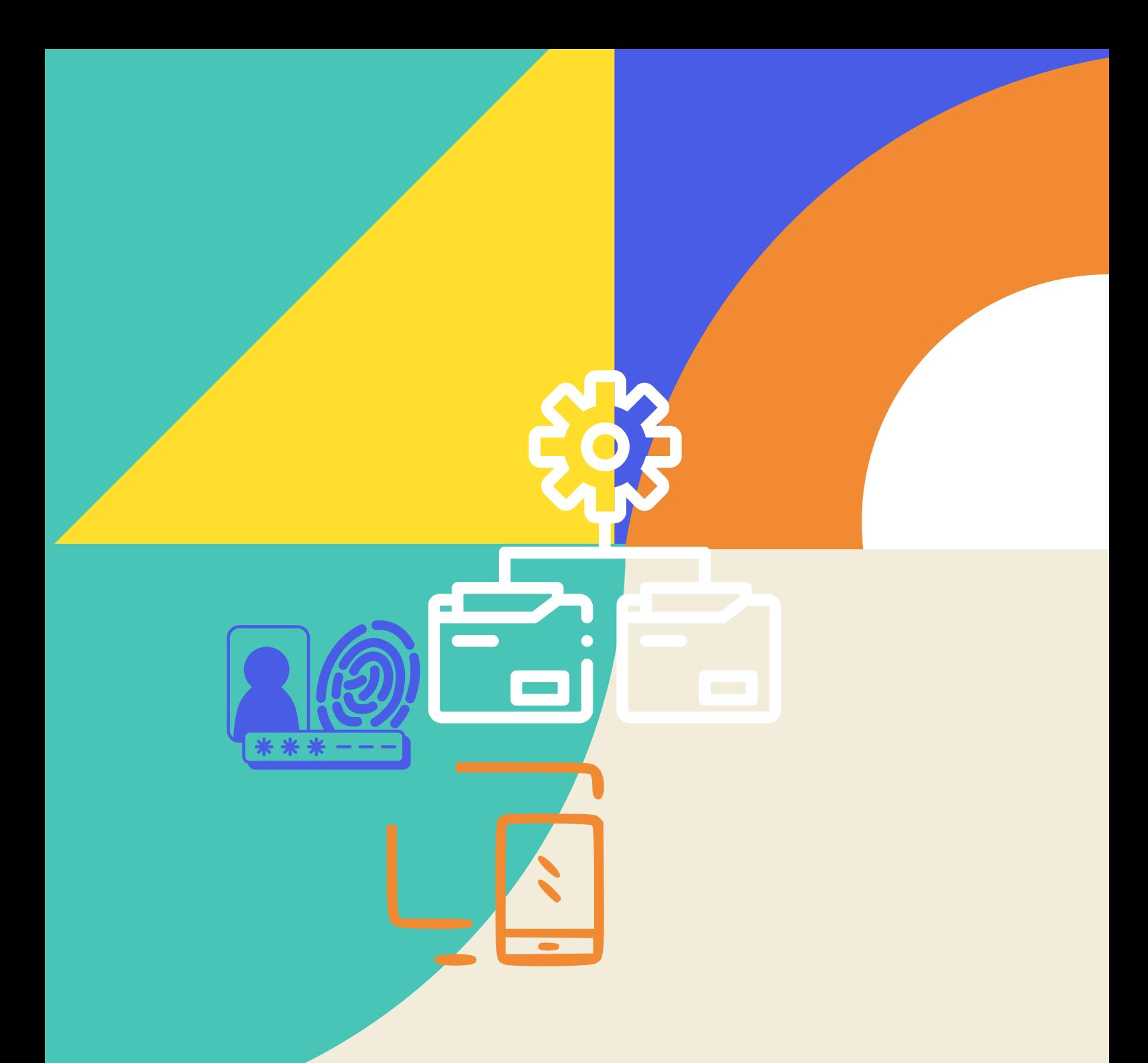

# Acesso e Cadastro no Sistema Pergamum

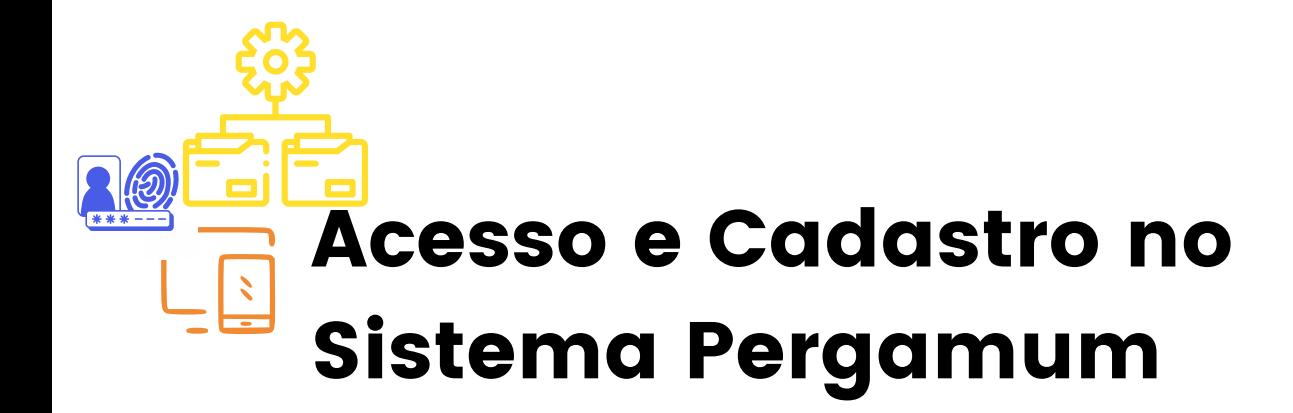

A Biblioteca Central utiliza o sistema Pergamum de gerenciamento de acervos, porém este padrão de catalogação e tratamento pode ser utilizado em outros gerenciadores compatíveis com o formato Marc 21 e adaptado para outros formatos de entrada de dados bibliográficos.

Este capítulo está dividido em dois blocos:

#### Sobre o Sistema Pergamum e seu Acesso

Detalha dados técnicos do sistema e relata como o acesso é realizado

#### Iniciando o Cadastro de Acervos

Descreve as informações consideradas no tratamento dos Documentos oficiais da Administração Superior da UNICAP e orienta a entrada de dados no sistema. Este processo abrangeu Atos normativos, Portarias e Resoluções.

### Sobre o Sistema Pergamum e seu Acesso

As tela utilizadas como exemplo são do acesso ao Pergamum Web V.9 - S.0 - 21/10/2021, disponibilizado por contrato à UNICAP. Aqui você deve utilizar o sistema disponibilizado pela instituição depositante, compatível com formato MARC 21. Realizar o login como orientado em sua instituição.

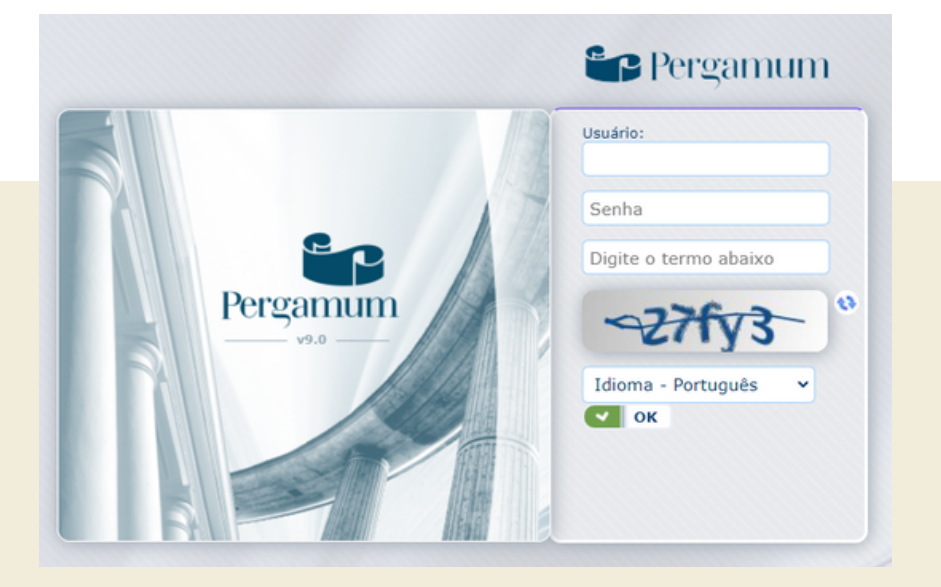

#### Após o login, acessar o módulo

#### Catalogação > Cadastro

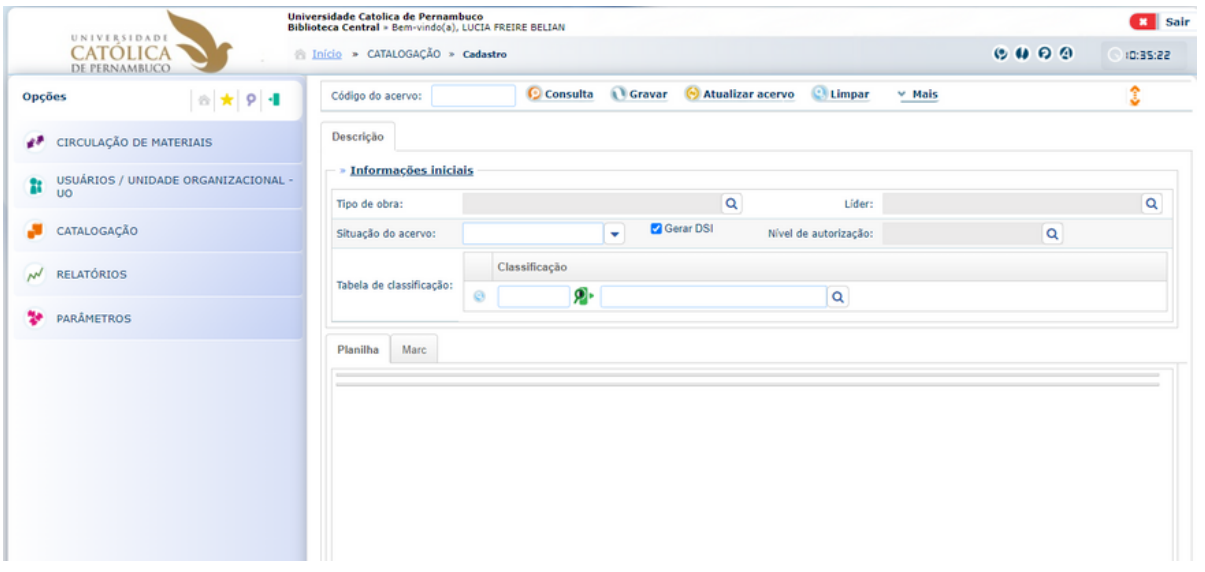

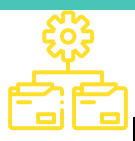

# **<u>Finiciando o</u>** Cadastro de Acervos

As informações a seguir detalham tratamento técnico e entrada de dados dos Documentos oficiais da Administração Superior da UNICAP no sistema.

### Consulta ao Acervo

O primeiro passo para uma catalogação será a consulta, com o objetivo de verificar a existência, ou não, do título a ser incluído, visando evitar a duplicidade de registros.

Os documentos serão inseridos no sistema com a descrição de tipo de obra, como Documentação Jurídica.

### Procedimentos

• Selecionar o tipo de material, inserir a

classificação e a unidade de informação;

- Informar os dados do material na aba Descrição;
- Inserir o documento eletrônico na aba Vínculos (para documentos eletrônicos);
- Preencher os campos obrigatórios (008, 020, 245, 260 etc.);
- Cadastrar o exemplar;
- Atualizar o acervo.

## Cadastro do Acervo WORKFLOOR CATALOGAÇÃO

#### Módulo Catalogação

E

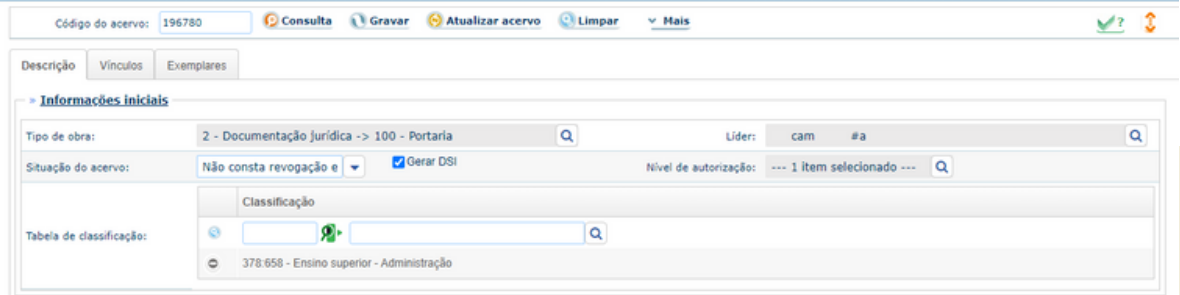

### **Informações Iniciais**

**Passo a passo:**

· Definir o Tipo de Obra em:

Documentação jurídica e selecionar:

- 100- Portaria;
- 101 Resolução;
- 103 Atos Normativos;

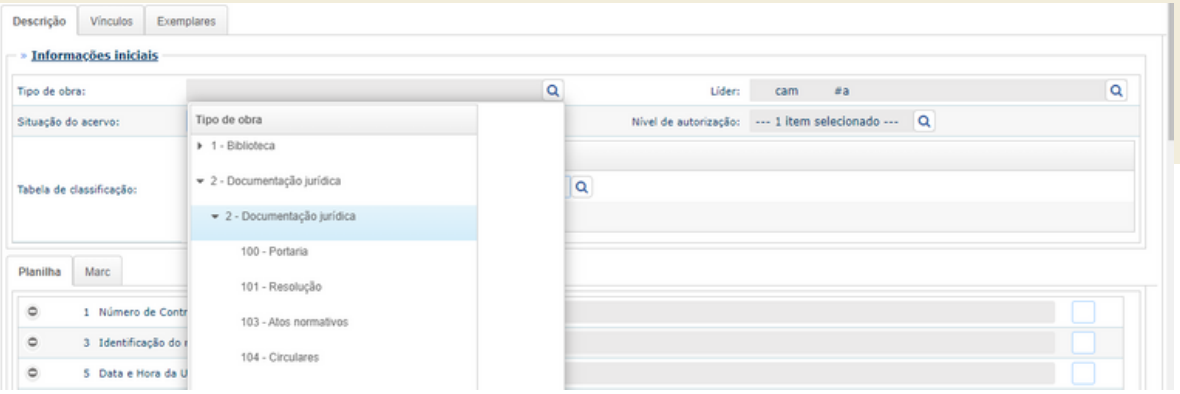

#### Dica:

Dependendo do tipos de documentos existentes em sua instituição, estes podem ser alterados/criados nos parâmetros do gerenciador utilizado.

· Definir a Situação do acervo atualizável segundo necessidade. Selecionar: Não consta revogação expressa; Revogado Parcialmente ou Revogado.

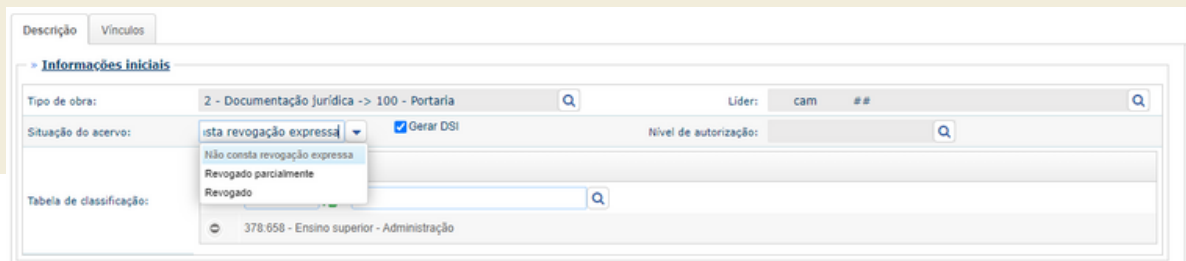

No campo Líder – são definidos os parâmetros de processamento, selecionamos a exemplo do nosso acervo:

Tipo de material: sempre a – Material Textual; Nível bibliográfico: sempre m - Monografia/único; Nível de codificação: sempre # - Completo; Forma de catalogação: sempre a - AACR2.

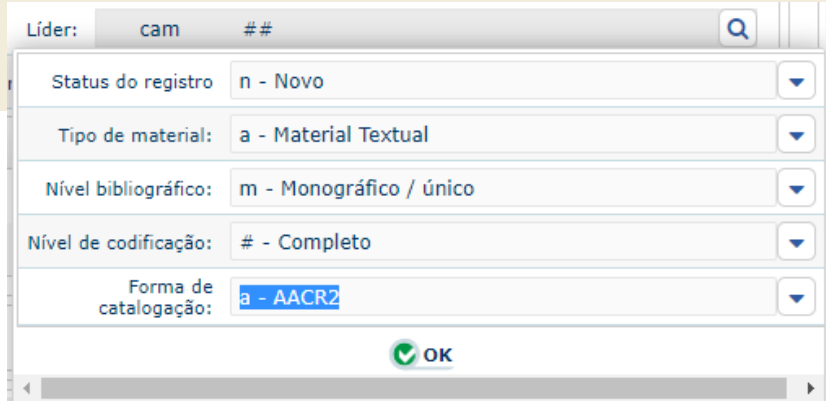

**Preencher o Nível de autorização, definindo** perfil do usuário que terá acesso:

4 – Funcionários

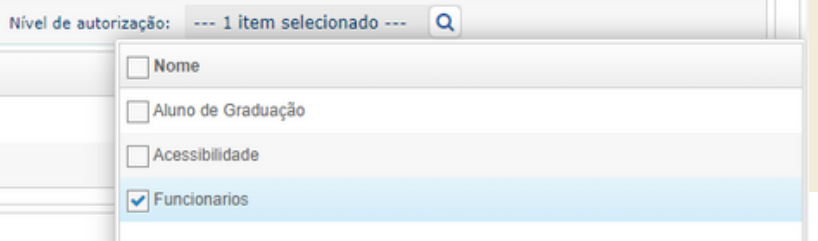

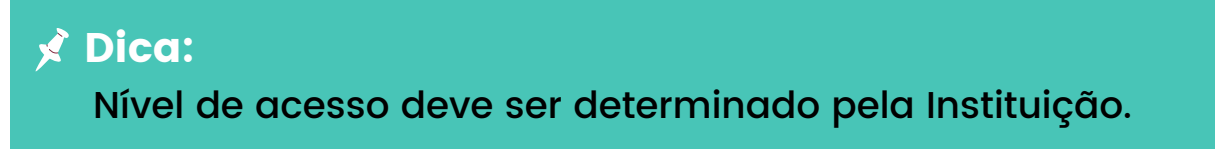

Definir uma Área de conhecimento:

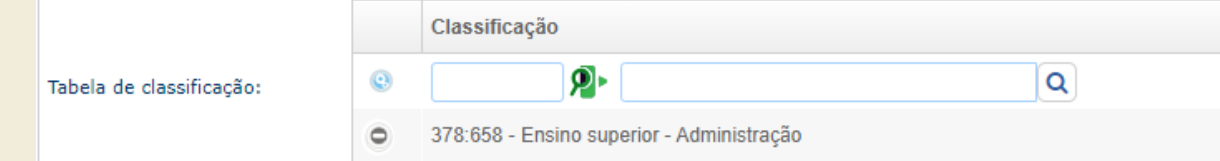

Para inserir a classificação digitar o código CDU e teclar TAB. Caso o código não conste, cadastre novo.

**<sup>40</sup> Gravar** 

Não se esquecer de marcar a opção

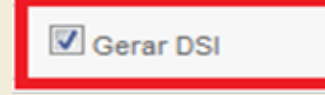

#### **Campos e Subcampos**

CAMPO 007- DESCRIÇAO FÍSICA

Informações sobre as características físicas do documento, de forma codificada.

O foco na recuperação e catalogação dos documentos oficiais é a disponibilização do documento digitalizado, por este motivo optamos pela entrada como Recurso eletrônico.

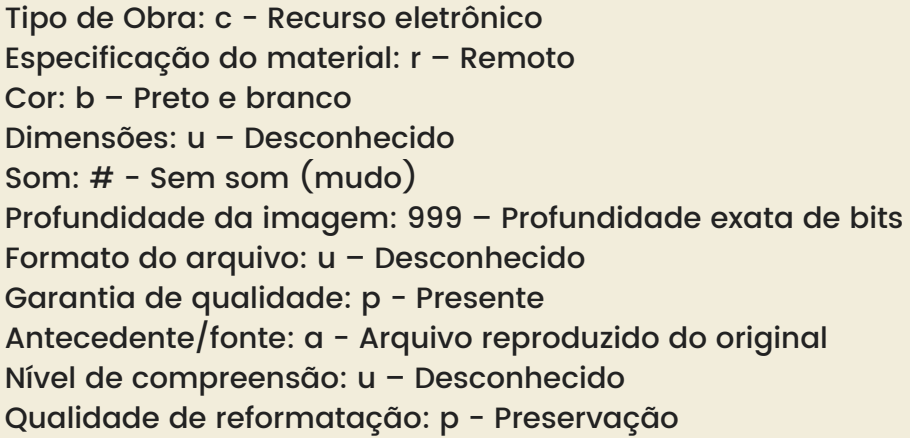

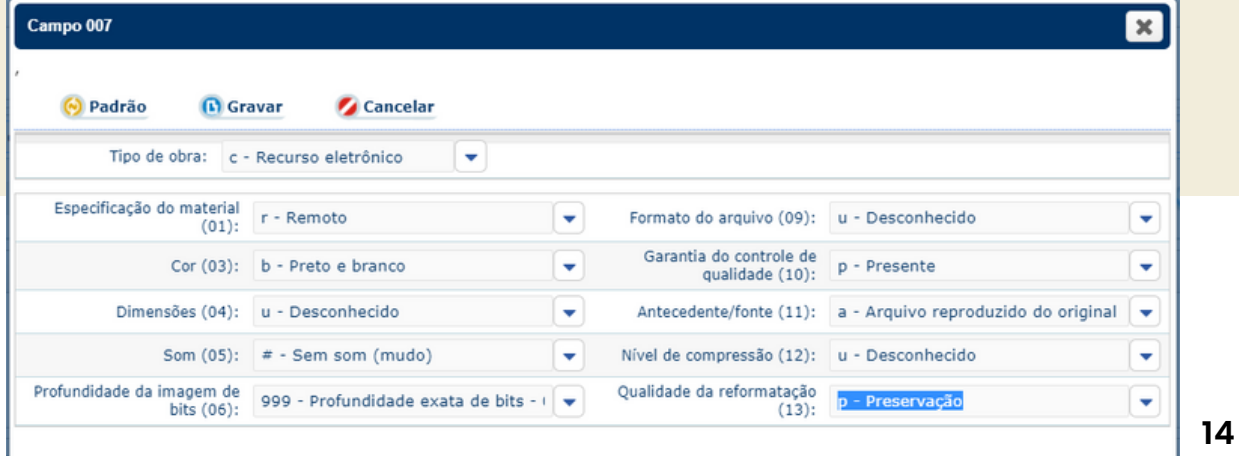

#### CAMPO 008 - INFORMAÇÃO GERAL - codificada

Data de entrada: preenchimento automático Tipo data/ Situação: s – Data conhecida/ data provável Primeira data: Data do documento Segunda data: Não utilizaremos Lugar de publicação: peb (Pernambuco – Brasil) Ilustração: I – Não se codifica Público alvo: # – Desconhecido ou não especificado Forma do item: s - Eletrônica Natureza do conteúdo: u Publicação oficial: # - Públicação não governamentais Publicação de conferência: I – Não se codifica Homenagens: I – Não se codifica Índice: I – Não se codifica Ficção: I – Não se codifica Biografia: I – Não se codifica Idioma: # – Não modificado

Fonte de catalogação: d - Outros

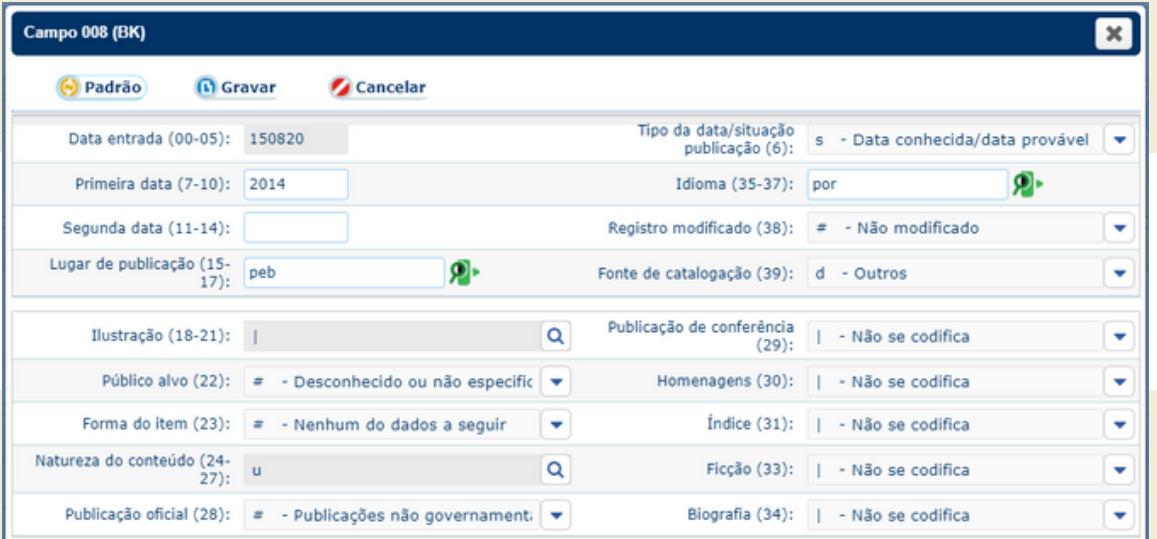

#### CAMPO 040 - FONTE DA CATALOGAÇÃO

Código da instituição, sempre apresentaremos o código da UNICAP, visto que o material é único e autoral, preenchido automaticamente.

Indicadores: Indicador 1: # -Indefinido Indicador 2: # -Indefinido Subcampos: \$a Código da agência catalogadora \$c Agência que executou a transcrição 040 \$a BR-ReUCP \$c BR-ReUCP

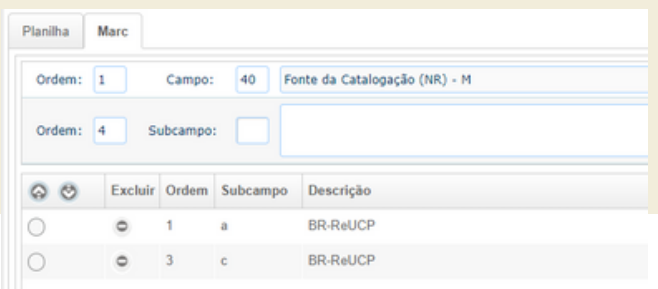

#### $\overrightarrow{P}$  Dica:

O código sempre será o da instituição, visto que o material será oriundo da mesma.

#### CAMPO 080 - NÚMEROS DE CLASSIFICAÇÃO DECIMAL UNIVERSAL

Contém o número CDU e o ano da tabela utilizada na UNICAP.

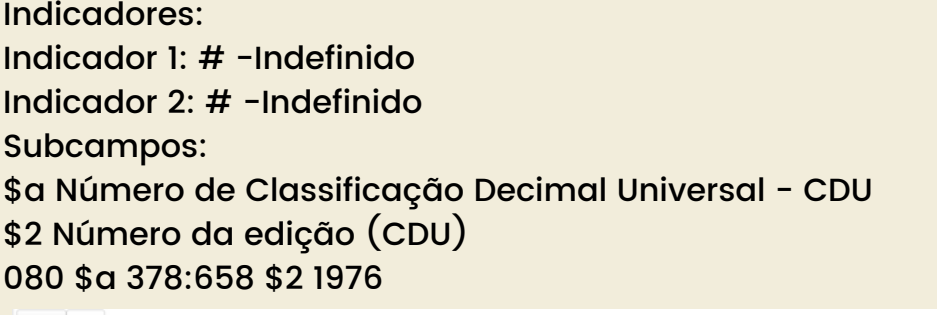

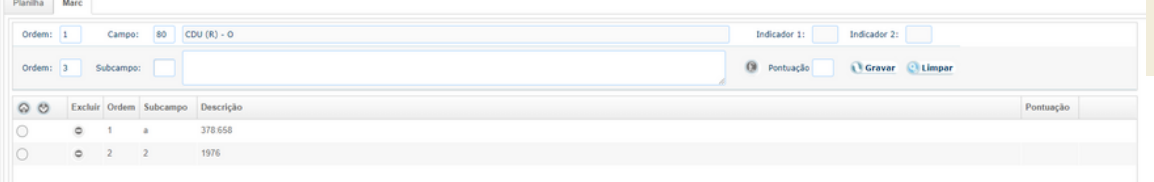

#### CAMPO 090 - NÚMEROS DE CHAMADA LOCAL

Adotamos como número de chamada o código gerado para a organização do arquivo físico, composto pela sigla MU (Coleção Memória UNICAP), nome do tipo de documento, número de publicação e ano mesmo.

Foram previstos outros arranjos:

- Documento sem numeração utilizar: sigla MU (Coleção Memória UNICAP), nome do tipo e data de assinatura do documento (dia/mês/ano). Ao surgir vários documentos do mesmo tipo e data de publicação, acrescentar uma letra minúscula do alfabeto no final da descrição a partir do segundo documento.

- Documentos de mesmo tipo de origem diferente, utilizar sigla MU (Coleção Memória UNICAP), nome do tipo de documento, origem, número de publicação e ano mesmo

- Indicadores: Indicador 1: # -Indefinido Indicador 2: # -Indefinido Subcampos: \$a MU TIPO DE OBRA nº entrada/ano \$a MU TIPO DE OBRA dia/mês/ano letra
- 090 \$a MU ATOS NORMATIVOS Nº23/1969
- 090 \$a MU PORTARIA Nº132/1970
- 090 \$a MU RESOLUÇÃO CONSEPE/PLENO Nº 9/2011
- 090 \$a MU PORTARIA VICE–REITORIA Nº132/1970

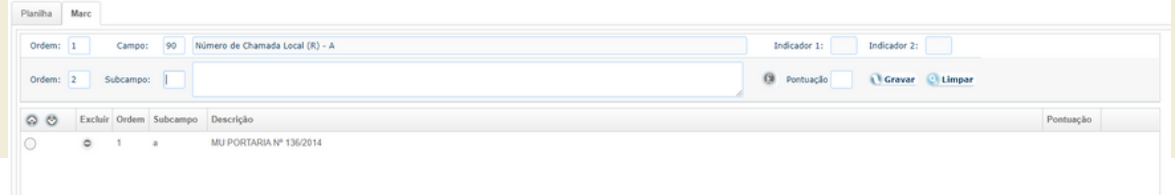

#### Dica - CAMPO 090

- O número de chamada desta obra é considerado o local e não a classificação adotada (CDU), vamos incluir a nota: 590\$a A biblioteca adotou número de chamada único para reunir a coleção.

- Apesar do destaque da catalogação ser os documentos digitalizados, mantivemos o campo 090, ele reflete o arranjo arquivístico.

- Realize adaptações para sua coleção, sempre considerando o fundo original do arquivo.

#### CAMPO 110 - ENTRADA PRINCIPAL – ENTIDADE

Contém o nome da Universidade Católica de Pernambuco, seguido da unidade subordinada responsável pela publicação e quando necessário o local onde se idealizou o documento.

Indicadores:

Indicador 1: 2 Nome na ordem direta (Código que identifica a entrada direta do nome da entidade coletiva)

Indicador 2: # -Indefinido

Subcampos:

\$a - Nome da entidade – Universidade Católica de Pernambuco

\$b - Unidades subordinadas – Presidência, Reitoria, Conselhos...

\$c - Local do evento – Pleno, Assembleia Geral

 2 \$a Universidade Católica de Pernambuco. \$b Reitoria 2 \$a Universidade Católica de Pernambuco. \$b Presidência 2 \$a Universidade Católica de Pernambuco. \$b Conselho de Ensino, Pesquisa e Extensão \$c Pleno 2 \$a Universidade Católica de Pernambuco. \$b Conselho de Ensino, Pesquisa e Extensão \$c Câmara Acadêmica

110 2 \$a Universidade Católica de Pernambuco. \$b ...

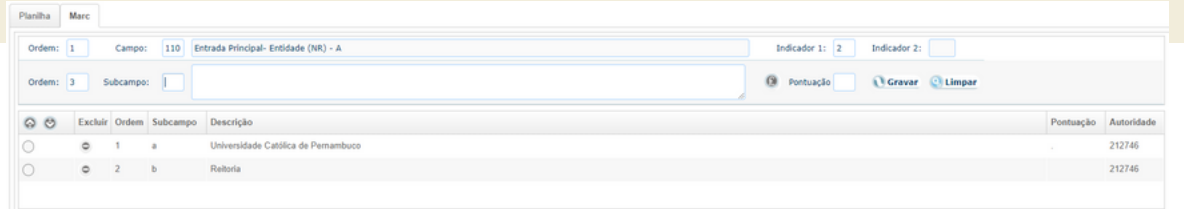

#### CAMPO 245 - TÍTULO PRINCIPAL

Registro do título principal completo podendo conter, informação sobre o suporte (meio físico – DGM), subtítulo e a indicação de responsabilidade. Indicadores:

Indicador 1: 1 Gera entrada secundária

Indica que deverá ser gerada entrada secundária de título. Os documentos sempre tem uma autoria.

Indicador 2: Caracteres a serem desprezados (0,1,2,... número de caracteres que deverão ser desprezados na ordenação do título.)

Subcampos:

\$a Título principal (tipo n° data)

\$h – Meio (Designação Geral do Material– DGM)

termo que indica a classe geral do material [recurso eletrônico]

\$c Indicação de responsabilidade da publicação

245 10 \$a Portaria n° 111/2011, de 27 de junho de 2011 \$h [recurso eletrônico] \$c Universidade Católica de Pernambuco. Reitoria

245 10 \$a Resolução nº 006/2012, de 08 de junho de 2012 \$h [recurso eletrônico] \$c Universidade Católica de Pernambuco. Conselho de Pesquisa e Extensão

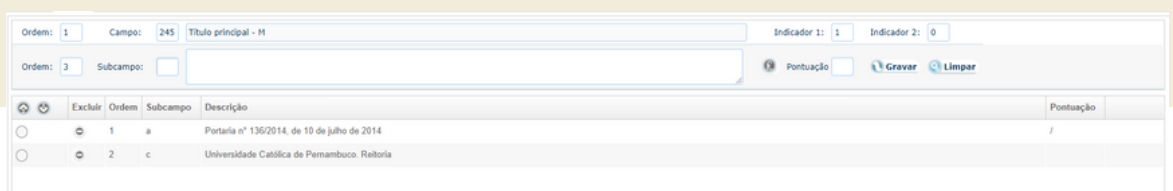

#### CAMPO 246 - FORMAS VARIANTES DO TÍTULO

Após vários testes notamos a necessidade de acrescentar uma forma variante do título, para contribuir com a recuperação da obra.

Indicadores:

Indicador 1: 1 – Gera nota e entrada secundária de título Indicador 2: 3 – Outro título Subcampos: Contém a forma variável do título informado no campo 245. \$a Título abreviado

Seguindo orientação da AACR2 ira seguir: tipo, n°, data. 245 10 \$a Portaria n° 011/2011, de 27 de junho de 2011 Retiramos os zeros da numeração dos documentos e abreviamos suas datas. 246 13 \$a Portaria nº 11/11, 27/06/11

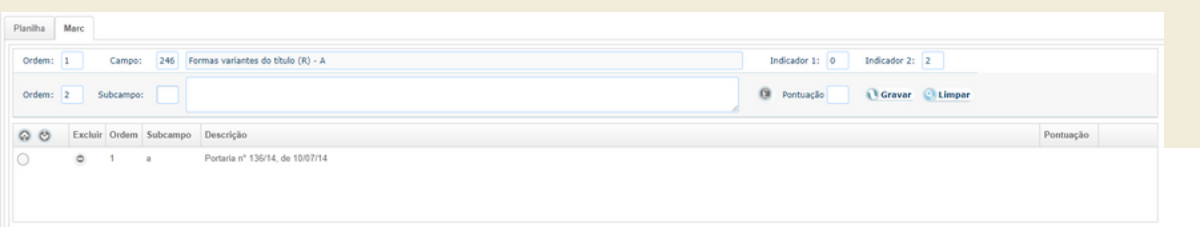

**18**

#### CAMPO 300 - DESCRIÇÃO FÍSICA

Contém informações relativas à descrição física do documento.

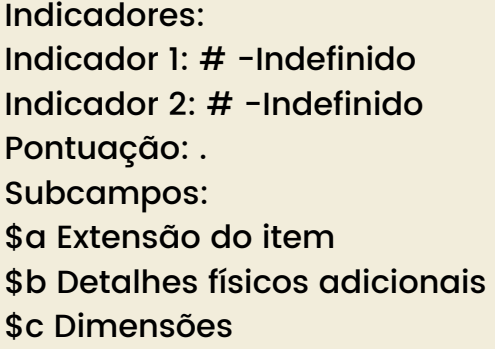

#### 300 \$a 1 f. \$b p&b \$c 21,7 x 31,8 cm

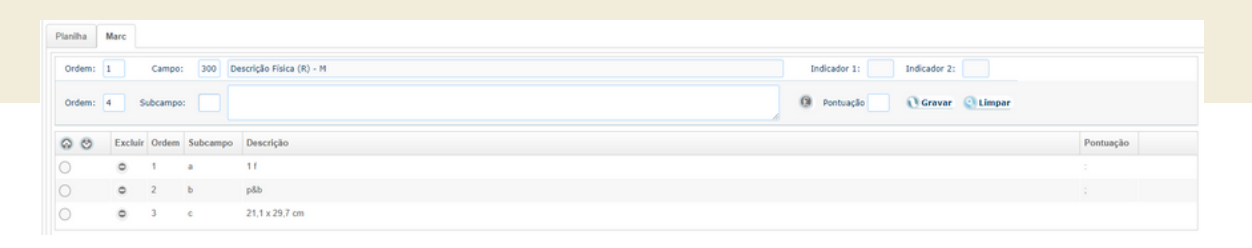

#### CAMPO 500 - NOTA GERAL

Foi previsto a utilização deste campo para transcrever as informações institucionais, que não foram citadas no corpo do documento, informações para facilitar a recuperação, a citar: siglas da UNICAP, centros não citados onde estão arrolados os cursos, etc.

Indicadores: Indicador 1: # -Indefinido Indicador 2: # -Indefinido Subcampos: \$a Notas gerais

500 \$a Centro de Teologia e Ciências Humanas - CTCH

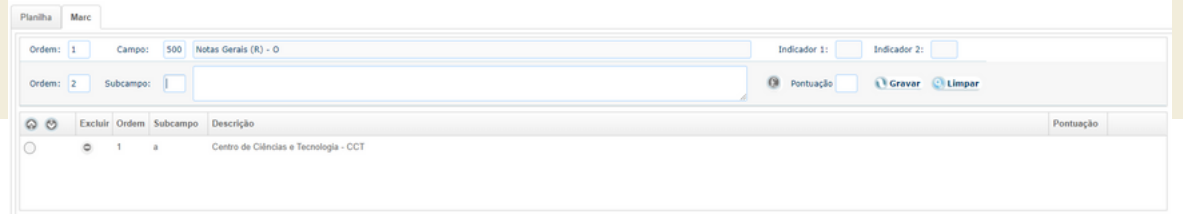

#### CAMPO 520 – NOTAS DE RESUMO - EMENTA

Neste campo está previsto a descrição geral do conteúdo do ato, no caso a ementa. Alguns documentos antigos não apresentam ementa, neste caso a descrição fica por conta do bibliotecário responsável pela catalogação.

Indicador 1: 2 – Abrangência e conteúdo Indicador 2: # -Indefinido Subcampos: \$a Notas - Ementas

520 \$a Revoga Portarias.

520 \$a Proclama e aprova as deliberações da Câmara Acadêmica do CONSEPE, referentes a casos estudantis.

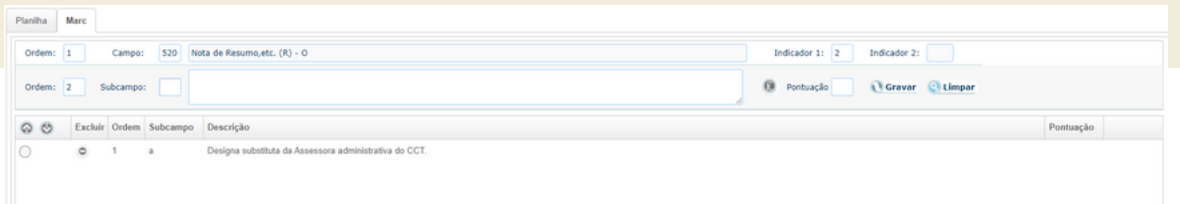

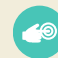

#### CAMPO 538 - NOTAS DE DETALHE DO SISTEMA

Usado para recursos eletrônicos, informação sobre o formato do acesso.

Indicadores: Indicador 1: # -Indefinido Indicador 2: # -Indefinido Subcampos: \$a Nota de detalhes do sistema

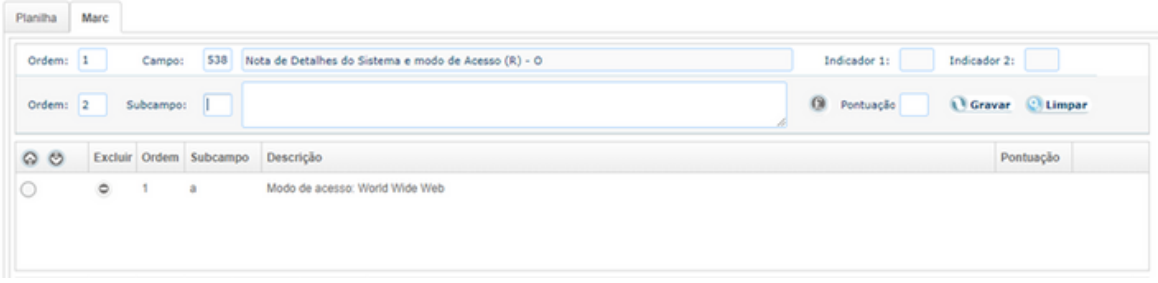

#### CAMPO 590 – NOTAS LOCAIS

Neste campo está previsto a informação sobre a localização dos originais ou cópias catalogadas.

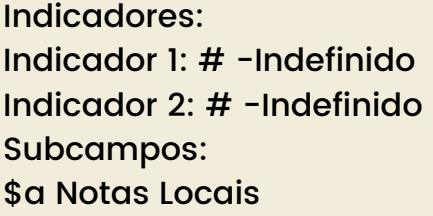

590 \$a Original localizado no Gabinete da Reitoria.

590 \$a Cópia do original localizada no Gabinete da Reitoria. Documento original não localizado.

590 \$a Projeto Memória

590 \$a A biblioteca adotou número de chamada único para reunir a coleção.

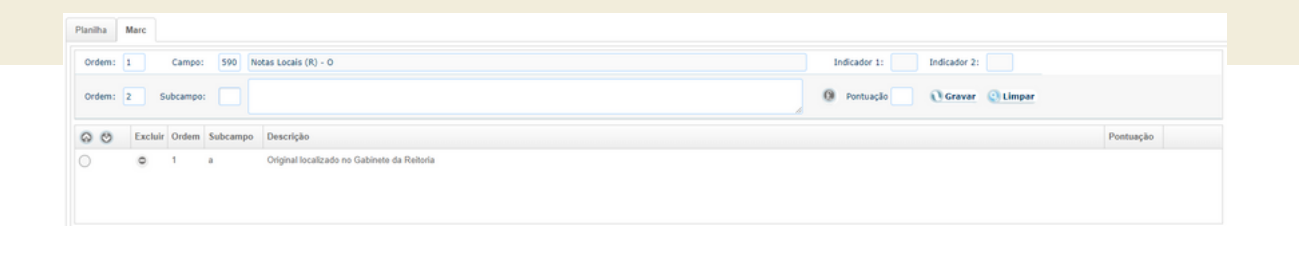

CAMPO 610 - ASSUNTO – ENTIDADE

Nome da entidade que será utilizada como assunto atribuído ao documento.

Este campo não será tratado como principal ponto de recuperação ao documento, pois utilizaremos o campo 950 para esgotarmos a busca no texto na íntegra. Porém, com o objetivo de seguir os padrões de Catalogação adotados na Biblioteca da UNICAP, acrescentaremos este campo de três formas:

Indicadores: Indicador 1: 2 – Nome na ordem direta Indicador 2: 0 – Cabeçalho de Assunto e Lista de Autoridades da LC

Continua

#### CAMPO 610 - ASSUNTO – ENTIDADE- Continuação

- Nome da Instituição, título da publicação e número da parte. Subcampos: \$a Nome da entidade ou lugar \$t Título da publicação \$n Número da parte/seção da publicação 610 20 \$a Universidade Católica de Pernambuco. \$t Portaria \$n n° 111/2011, de 27 de junho de 2011 610 20 \$a Universidade Católica de Pernambuco. \$t Resolução \$n nº 006/2012, de 08 de junho de 2012

- Nome da Instituição e termo geral específico do tipo de documento aqui tratado.

Subcampos:

\$a Nome da entidade ou lugar

\$t Título da publicação

610 20 \$a Universidade Católica de Pernambuco. \$t Atos Normativos

- Nome da Instituição e nome da coleção.

Subcampos:

\$a Nome da entidade ou lugar

\$x Subdivisão geral

610 20 \$a Universidade Católica de Pernambuco. \$x Memória UNICAP

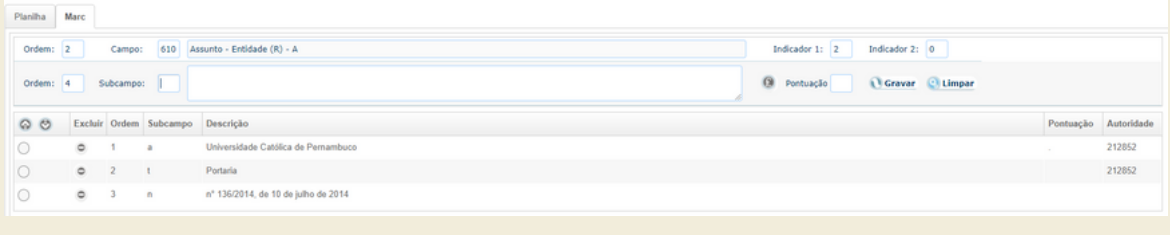

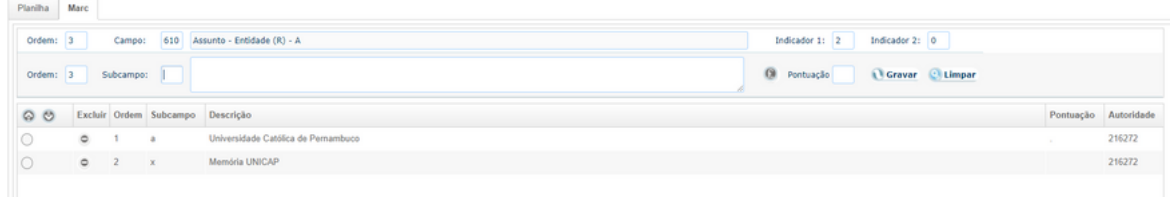

#### CAMPO 856- LOCALIZAÇÃO E ACESSO ELETRÔNICO

Contém informações necessárias para localizar e acessar um recurso eletrônico. Ao anexar o arquivo do servidor, na aba Vínculos o sistema gera automaticamente o preenchimento do campo 856.

Indicadores: Indicador 1: 4 - HTTP Indicador 2: # -Indefinido Subcampos: \$a – Nome do servidor \$b – Número do acesso \$d – Caminho \$f – Nome do arquivo eletrônico \$z – Nota de acesso ao público  $$u - URI$ \$9 – Data de acesso

856 4 # \$a /usr/local/Apache2/ \$b https://www1.unicap/.pdf \$d 0000bd \$f 0000bd24.pdf \$s 359618 \$z MU RESOLUÇÃO Nº 002/2022 \$u https://www1.un/pergamum3/.pdf \$9 01/04/2022

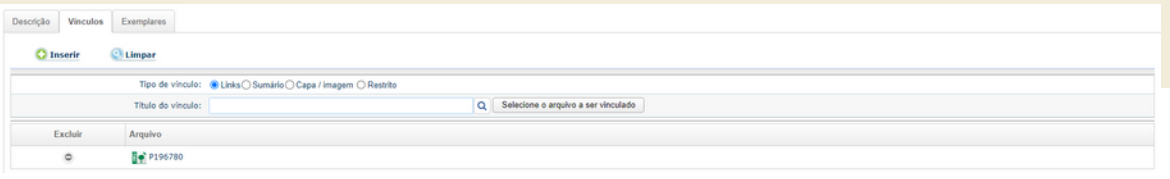

#### CAMPO 950 – NOTAS NÃO VISUALIZADAS PELO PÚBLICO

Neste campo está previsto a inclusão texto na integra do documento, o conteúdo. Campo habilitado para recuperação de qualquer termo, selecionando a busca no tipo de pesquisa ATOS NORMATIVOS, por termo LIVRE (ver Tutorial de Acesso no Anexo B).

Indicadores: Indicador 1: em branco Indicador 2: em branco Subcampos: \$a Notas não visualizadas pelo público

950 \$a PORTARIA DE NOMEAÇÃO DO COORDENADOR DO INSTITUTO DE BIOCIÊNCIAS O Reitor da Universidade Católica de Pernambuco, em conformidade com art.9, n.5, do Estatuto da Universidade, resolve [....]

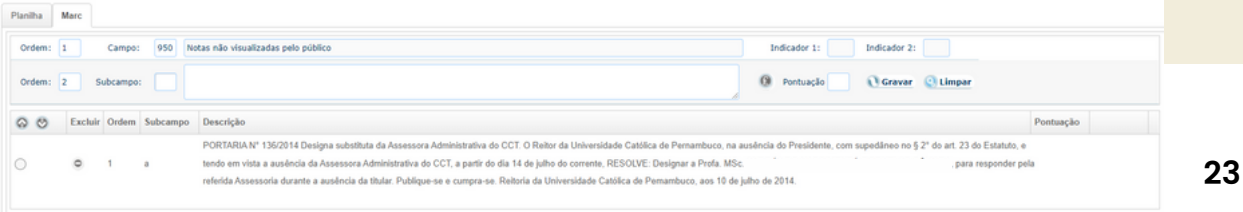

#### CAMPO 984 - ALTERAGUES

Indica outros atos relacionados ao trabalhado. Este campo será citado quando houver um comentário específico no corpo do documento, não são previstos estudos ou comparativos para atualização deste campo.

Indicador 1: 1 – Prioridade 1 Indicador 2: Fechados Subcampos: \$z Vide - Verso e Reverso \$t Título do ato \$w Número de controle do registro

984 \$z Revogado por \$t Portaria nº 111/2011\$w 185259 984 \$z Revoga \$t Portaria n° 089/2011 \$w 185257 984 \$z Revoga \$t Portaria n° 091/2011 \$w 185258

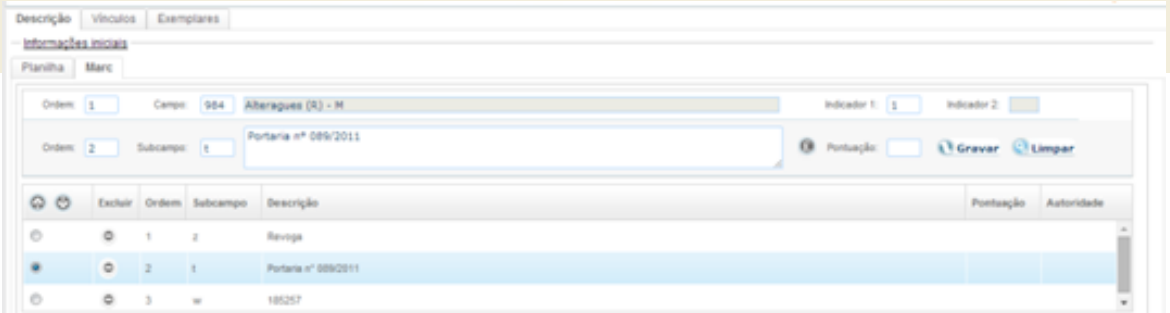

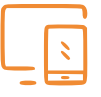

## Cadastro do Exemplar -Tombamento dos originais

#### **Passo a passo:**

Selecionar na aba superior - Exemplares.

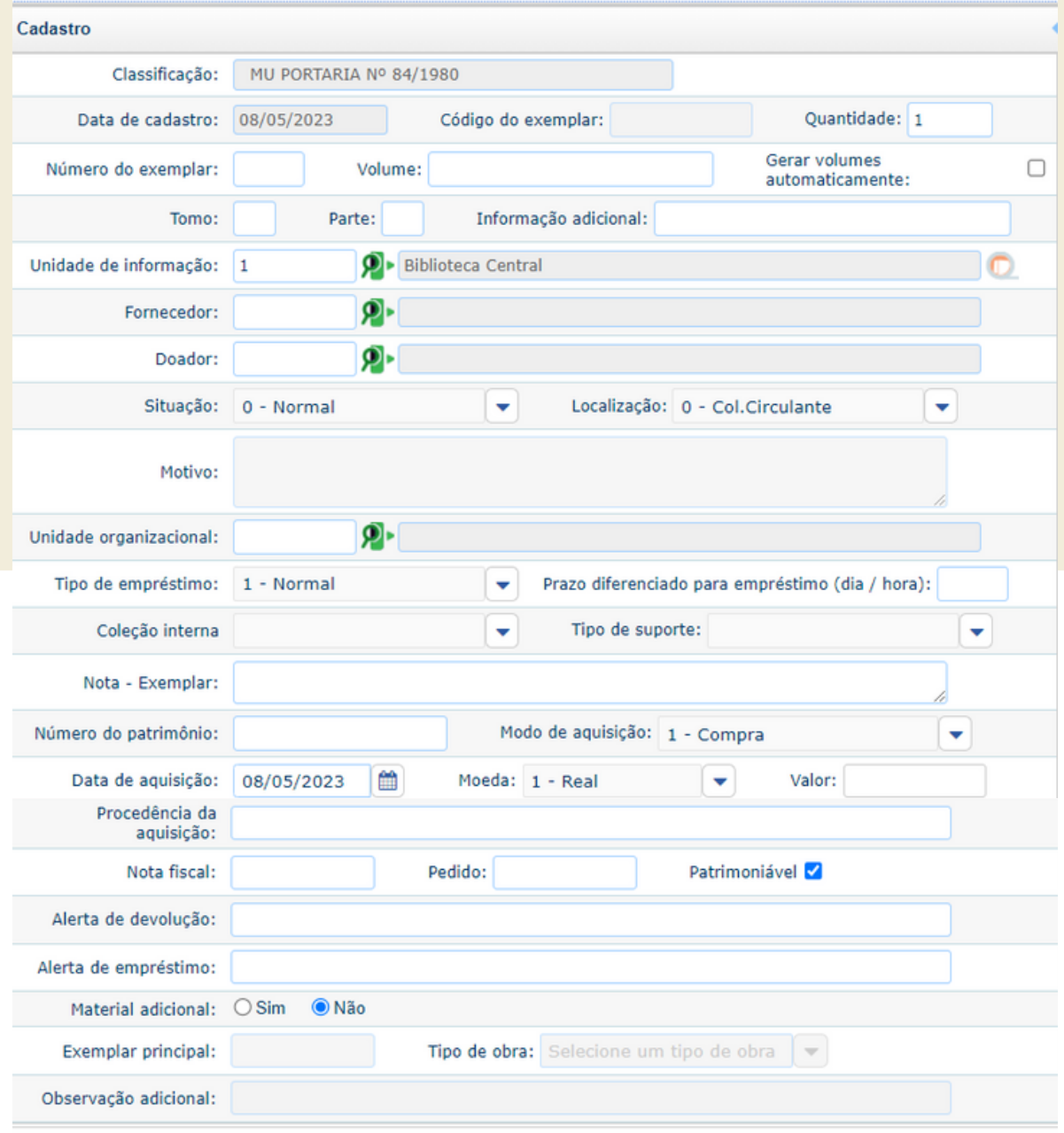

# Cadastro do Exemplar -Tombamento dos originais

**Passo a passo:**

Selecionar na aba superior - Exemplares.

· Selecionar o botão Inserir

· No campo Classificação, Data de cadastro e código do exemplar: o sistema dispara a informação contida na classificação.

· Definir:

Situação: 0 – Normal Localização: 142 – Col. Memória UNICAP Unidade Organizacional: 212007 – BIBLIOTECA **CENTRAL** Tipo de empréstimo: 4 – Não emprestado Tipo de suporte: Impresso Modo de aquisição: 2 – Doação Valor: 0,00 · Inserir

Atualizar Acervo Consulta externa

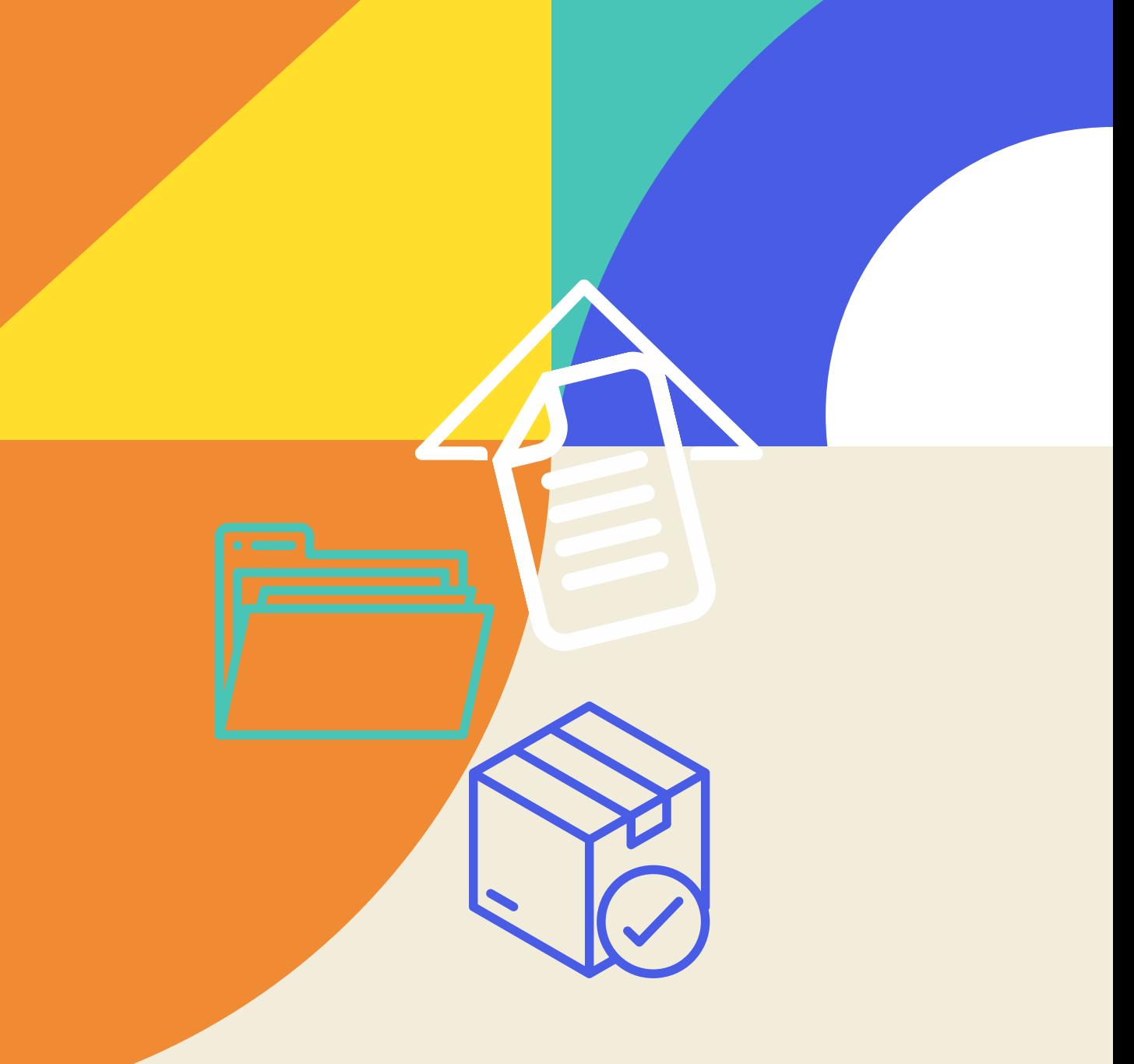

Aplicação de técnicas de conservação de materiais auxilia na preservação de originais valiosos, aqui descreveremos a metodologia utilizada para o acondicionamento dos originais dos atos normativos da Diretoria da Universidade Católica de Pernambuco. Detalharemos procedimentos de tratamento, higienização e acondicionamento dos documentos catalogados e cadastrados e as ações curativas, no nível de conservação, adotadas no arquivo da Reitoria.

O sistema de acondicionamento e guarda dos documentos considerou a quantidade, dimensão, fragilidade, estado de conservação, valor histórico e espaço disponível para seu armazenamento, temperatura, luz entre outros. Estabilizar os documentos, interrompendo sua degradação é o principal objetivo desta procedimentos. Os originais foram protegidos individualmente em envelopes e no caso do Arquivo da Reitoria agrupamos em caixa arquivo, como detalharemos, a seguir. Realizamos higienização em todo documento, eliminando as sujidades e dos agentes agressores, entre eles: clipes, grampos metálicos, os itens generalizados utilizados como marcadores de páginas, dejetos de inseto, poeiras entre outros.

#### MANUSEIO FÍSICO DO DOCUMENTO ORIGINAL

Os documentos devem ser manuseados com todo cuidado, utilizando luvas de tecido, a fim de preservar a integridade do documento.

Orientamos somente disponibilizar o original em situações onde a cópia digital não atenda às necessidades.

OEINTAÇÕES PARA HIGIENIZAÇÃO DOS DOCUMENTOS:

Quando houverem anotações no documento, as mesmas devem ser registradas em separado para avaliação e possível inclusão como notas;

Não remover etiquetas e fitas colantes, considerar sua remoção somente se já estiverem se soltando, sem gerar prejuízo ao original;

Retirar clips e grampos dos documentos com cuidado;

Realizar a limpeza mecânica nos documentos, à seco, utilizando quando possível: algodão, raspas de borracha, pincel, entre outros instrumentos.

O bibliotecário deve inserir notação no verso do documento, no canto superior direito, com lápis grafite 6B: nº de chamada, nº do acervo e registro.

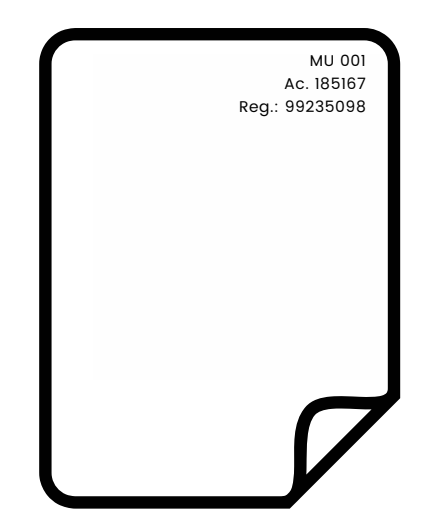

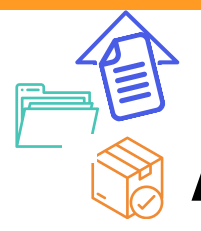

### ACONDICIONAMENTO

#### ENVELOPE INDIVIDUAL

Cada documento deve ser tratado, higienizado e envolto em envelope próprio, confeccionado em papel neutro (moldar a partir do tamanho dos documentos).

No envelope, no canto superior direito, fixar etiqueta de código de barras (gerada pelo Sistema Pergamum).

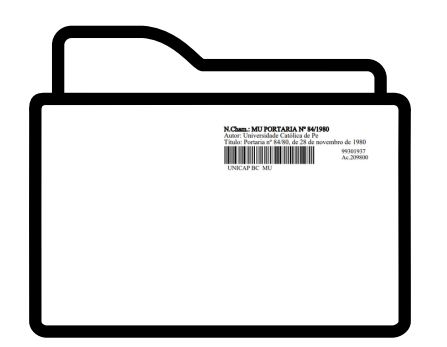

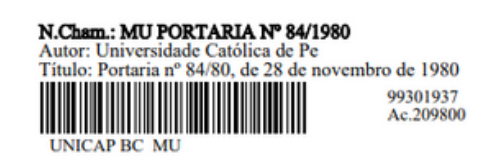

#### CAIXA ARQUIVO

Cada caixa arquivo acolherá aproximadamente de 100 DOCUMENTOS, visto que cada acervo só terá um registro, e um número inexpressivo de folhas. Uma etiqueta deve indicar na lateral da caixa arquivo os números de chamadas, acervos e registros do intervalo que a integram.

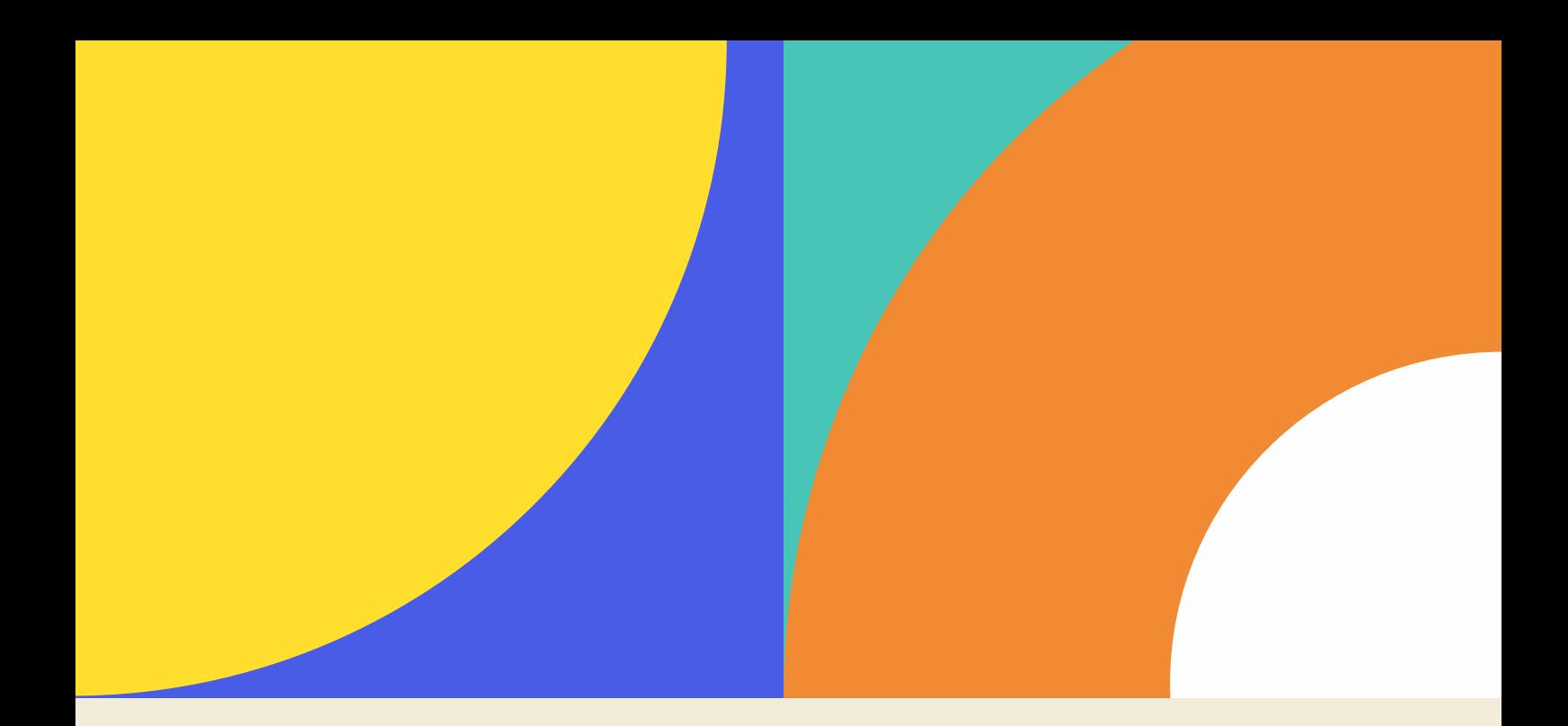

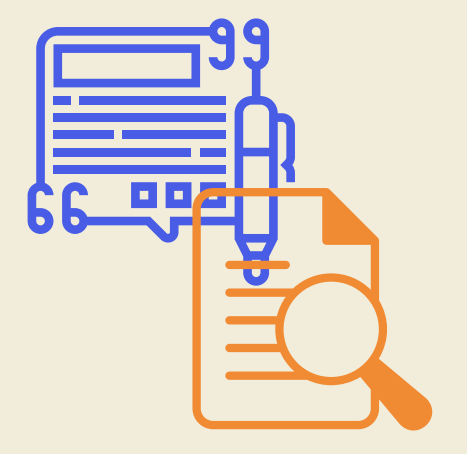

# Referências

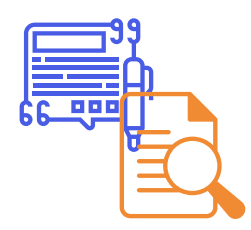

# Referências

ARQUIVO NACIONAL (BRASIL). Dicionário brasileiro de terminologia arquivística. Rio de Janeiro: Arquivo Nacional, 2005. Disponível em: https://www.gov.br/conarq/pt-br/centrais-deconteudo/publicacoes/dicionrio\_de\_terminologia\_arquivistica.pdf. Acesso em: 31 ago. 2023.

BELLOTTO, H. L. Arquivos permanentes: tratamento documental. 4. ed. Rio de Janeiro: Ed.FGV, 2006.

CÓDIGO de catalogação anglo-americano. 2. ed. São Paulo: Canadian Library Association, 2004.

FERREIRA, Margarida M. Marc 21: formato condensado para dados bibliográficos. Marilia: UNESP, 2000.

PERGAMUM. Catalogação: manual. Curitiba: Pergamum, 2018. Disponível em: https://www.pergamum.pucpr.br/redepergamum/site\_servico\_rede\_ pergamum/PER-MAN-04-CATALOGACAO.zip. Acesso em: 11 jan. 2022.

PERGAMUM. Documentação jurídica: manual. Curitiba: Pergamum, 2018. Disponível em: https://www.pergamum.pucpr.br/redepergamum/site\_servico \_rede\_pergamum/PER-MAN-014-Documentacao\_Juridica.zip. Acesso em: 11 jan. 2022.

PERGAMUM. MARC21 Formato bibliográfico: manual. Curitiba: Pergamum, 2018. Disponível em: https://www.pergamum.pucpr.br/redepergamum/site \_servico\_rede\_pergamum/marc21Bibliografico.zip. Acesso em: 11 jan. 2022.

RIBEIRO, Antonia Motta de Castro Memória. Catalogação de recursos bibliográficos: AACR2r em MARC 21. 6. ed. reimpr. com alteração 2020. Brasília, DF: Ed. Três em Um EIRELI ME, 2015.

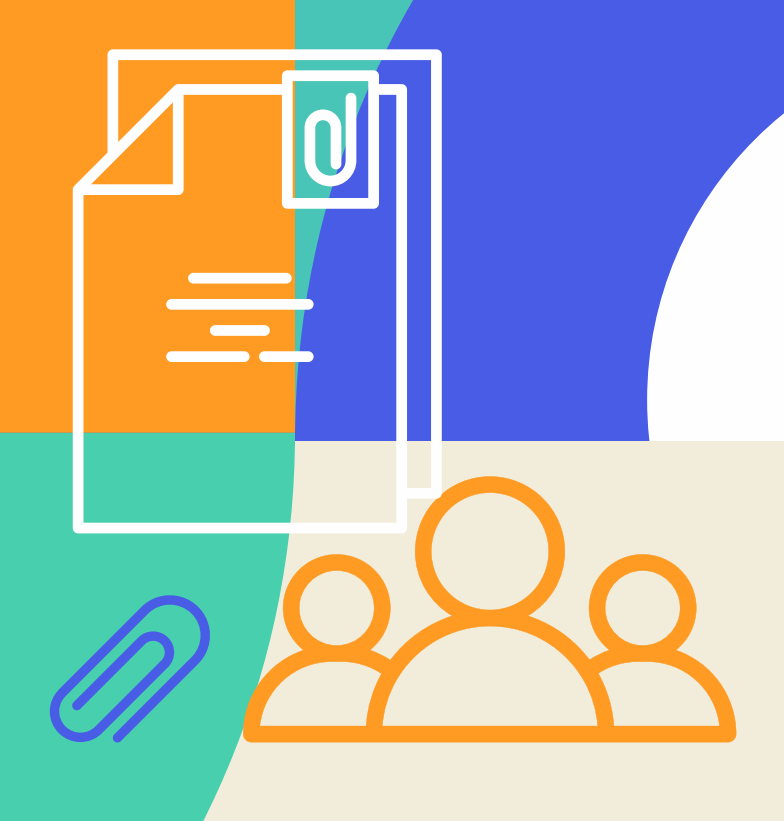

# Anexo A

## Linha do tempo documental

#### UNIVERSIDADE CATÓLICA DE PERNAMBUCO

Uma breve história através de seu arquivo

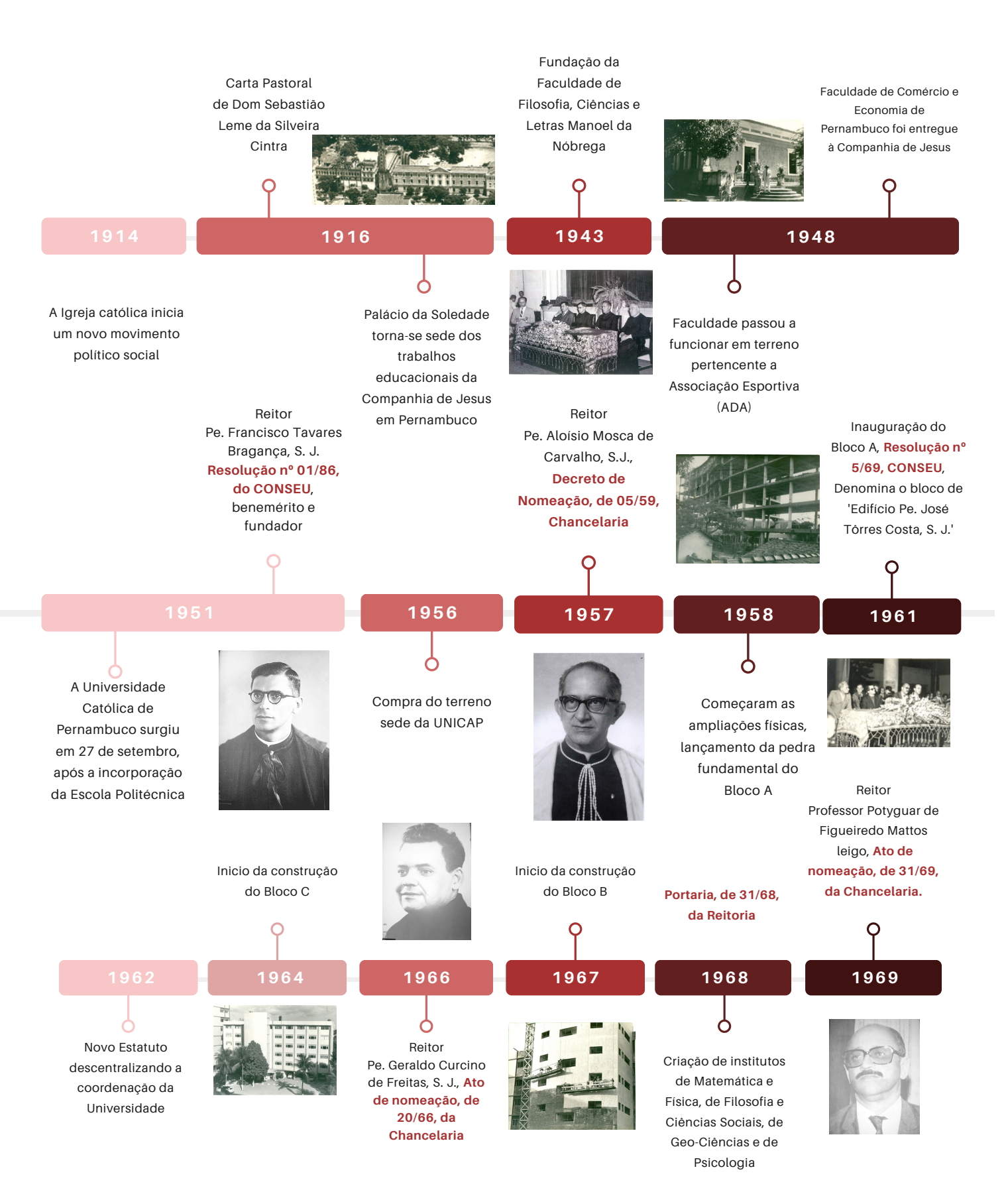

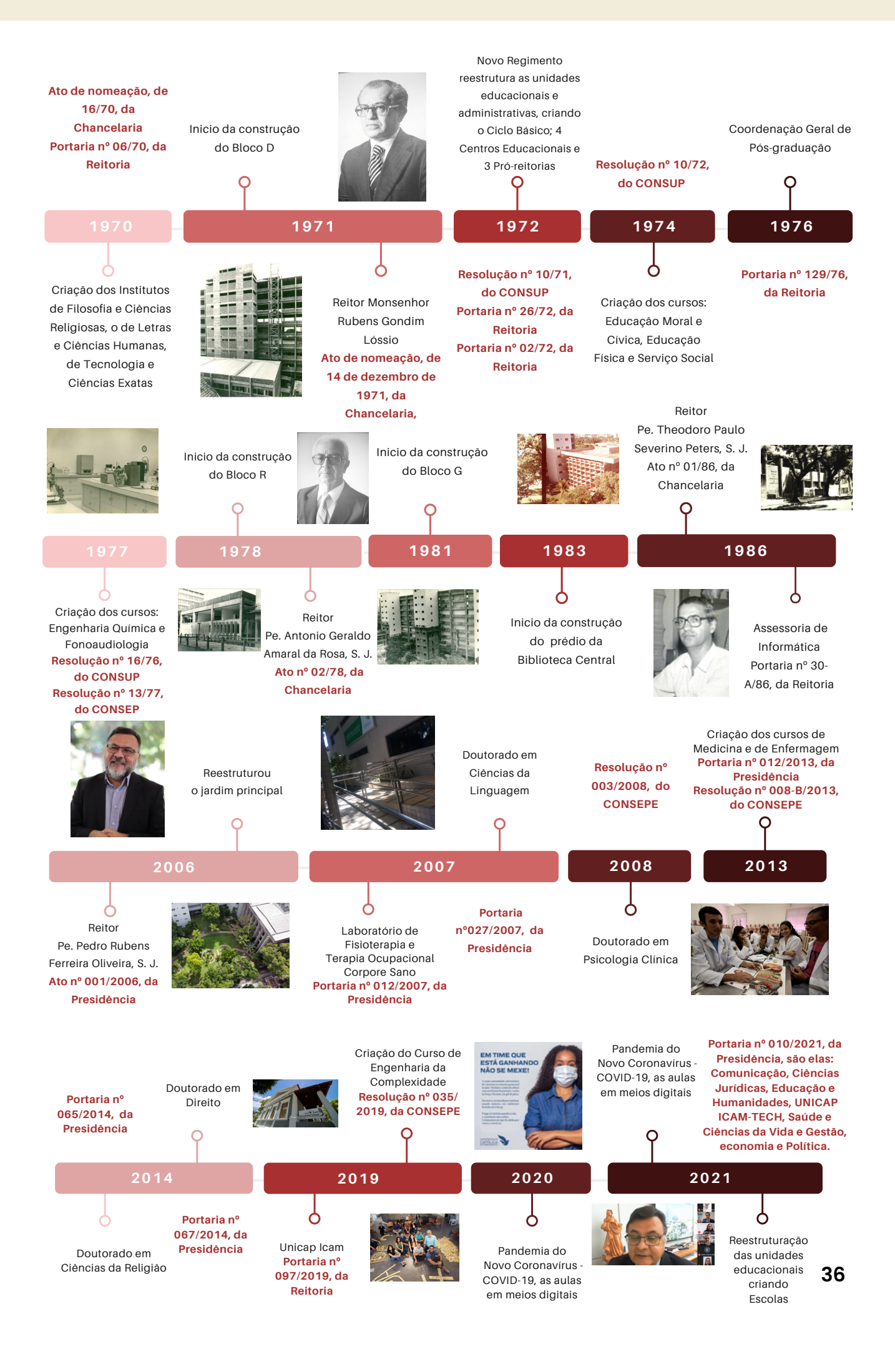

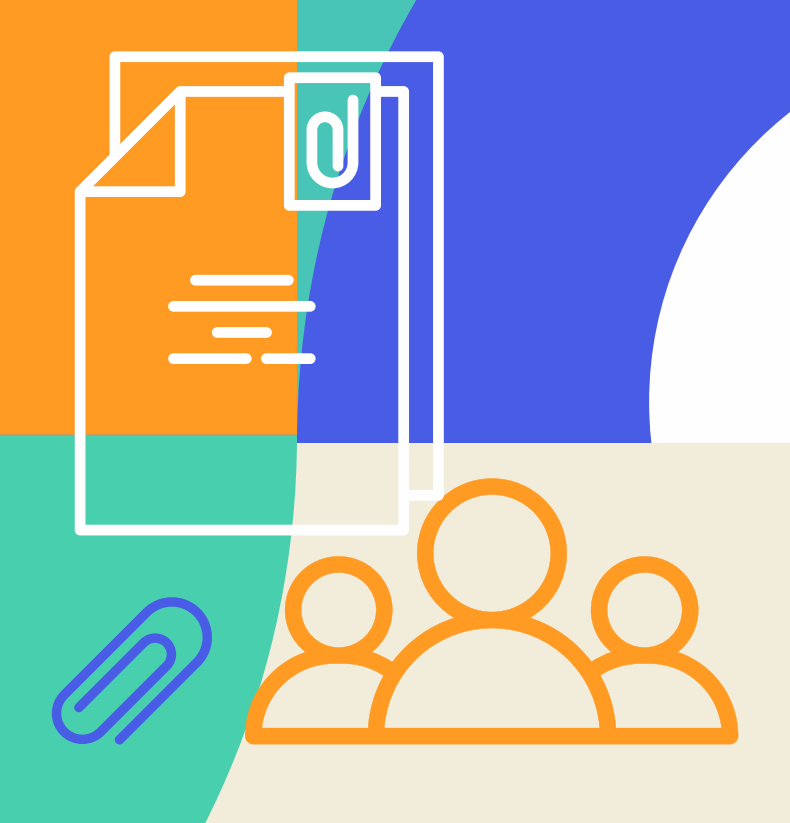

# Anexo B Tutorial de Acesso

### **DOCUMENTOS OFICIAIS DA UNICAP TUTORIAL DE ACESSO**

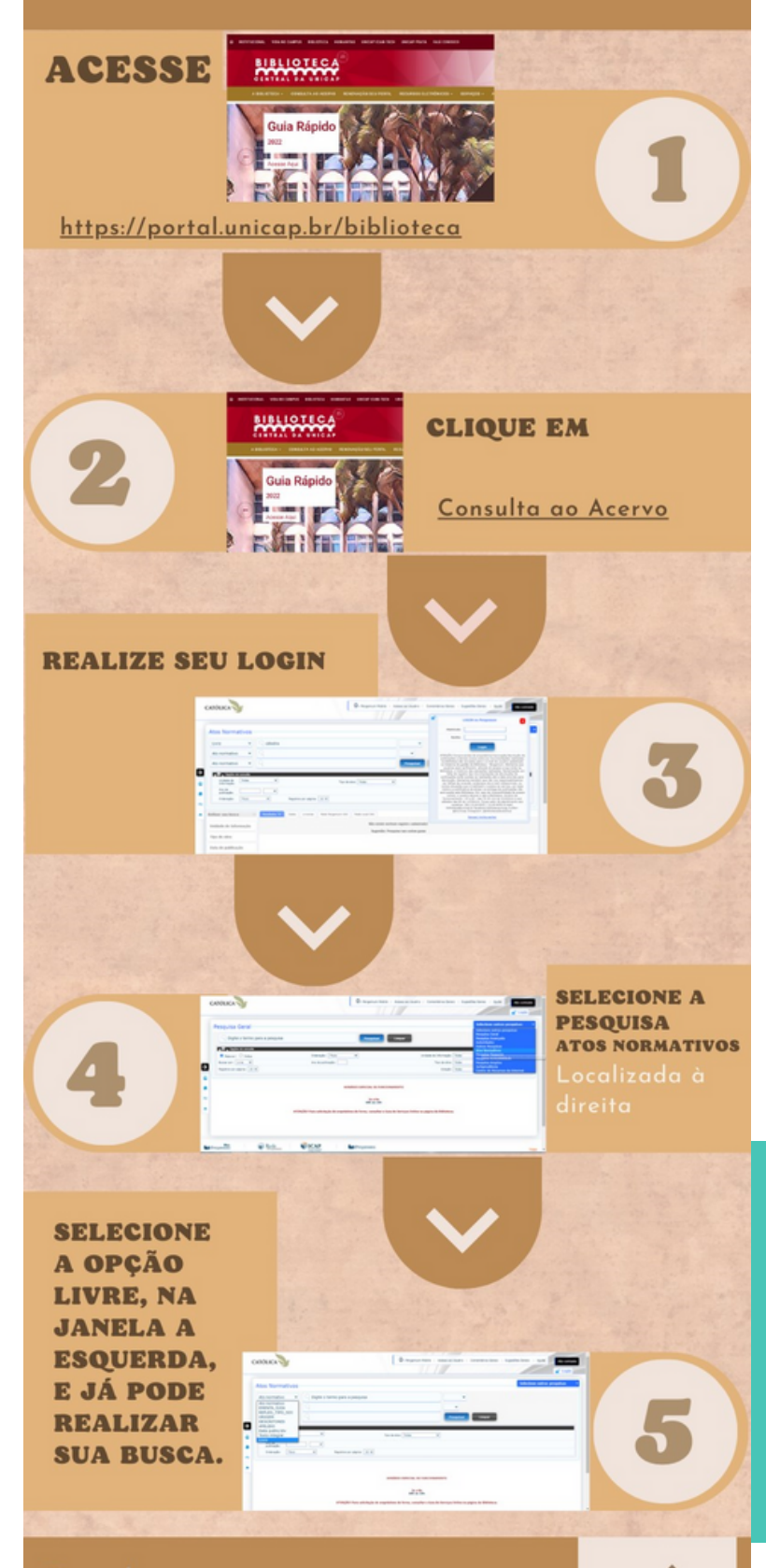

Dúvidas: atendimento.biblioteca@unicap.br

#### Lembrando

Na UNICAP o acesso aos documentos é autorizado, somente, a professores e funcionários